## 3rd Party

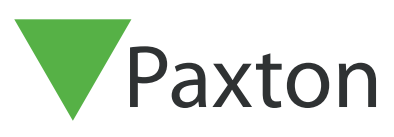

# Dahua Wärme-Temperaturstation - DHI-ASI7213X-T1

## Übersicht

Die Dahua-Wärme-Temperaturstation kann mit Net2 verwendet werden, um den Zutritt abhängig von der Körpertemperatur des Benutzers zu gewähren oder zu verweigern. Wenn eine Temperatur außerhalb der eingestellten Schwelle erkannt wird, benachrichtigt die Station den Benutzer, dass eine anormale Temperatur vorliegt und verweigert den Zutritt.

Diese Anwendungsbeschreibung behandelt die folgenden Betriebsarten:

- Transponder (nur MIFARE®) + Temp
- Gesicht + Temp

#### Verbinden der Station mit einem Net2 Plus-Controller

Die Dahua-Wärme-Temperaturstation sollte wie untenstehend dargestellt, mit der Net2 plus ACU verdrahtet werden:

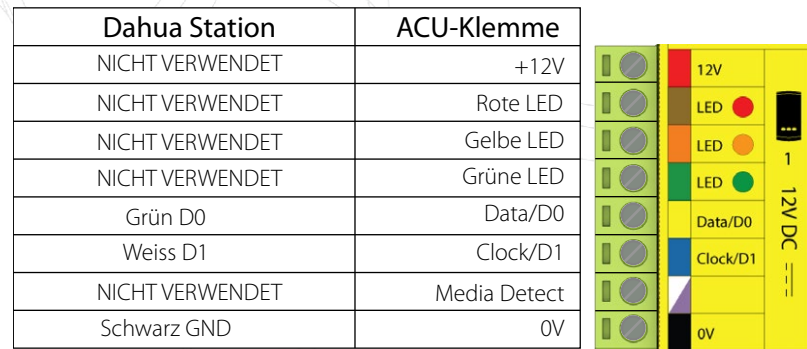

Stellen Sie sicher, dass alle nicht verwendeten Drähte sicher isoliert sind.

#### Net2 ACU-Einstellungen

Konfigurieren Sie die Leser-Port-Einstellungen für die ACU, an welche die Station angeschlossen wurde, wie im Screenshot unten gezeigt:

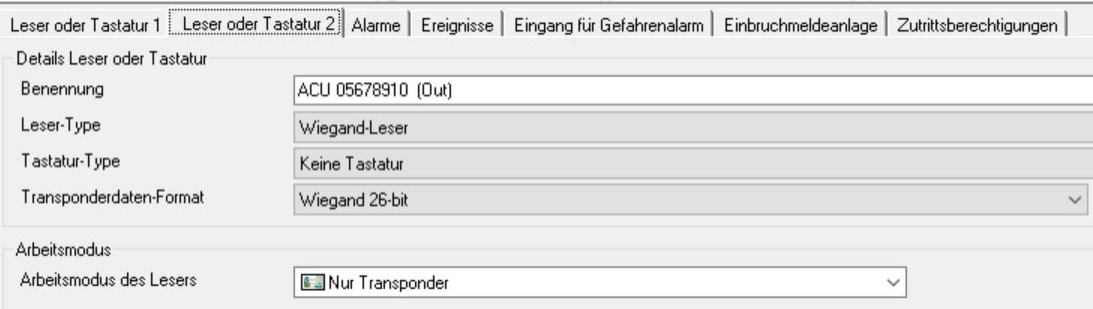

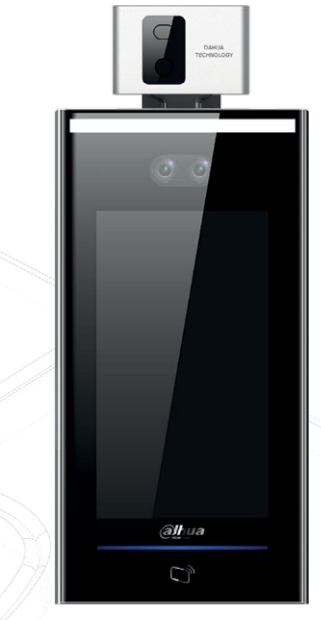

## Dahua Wärme-Temperaturstation erforderliche Einstellungen

Sobald Sie die Station verdrahtet und das Lesegerät in Net2 eingerichtet haben, muss die Dahua-Station konfiguriert werden. Verwenden Sie die mit der Station gelieferten Anweisungen, um die folgenden Einstellungen zu aktualisieren:

- Wiegand 26bit-Ausgabe aktivieren
- Die Authentifizierungsart wird im Menü Zugriff eingestellt. Transponder/Gesicht/PWD (Temperatur wird in einem anderen Menü aktiviert)
- Temp-Einstellungen können unter System> Gesichtsparameter geändert werden. Stellen Sie sicher, dass die Temperaturüberwachung eingeschaltet und der Abstand auf 90-120 cm eingestellt ist.
- Die Masken-Einstellungen werden im Menü System> Gesichtsparameter geändert.

#### \*Benutzer müssen sowohl in der Dahua-Thermalstation als auch in der Net2 Software eingeschrieben sein. Zusätzliche Benutzer müssen in jedem System separat hinzugefügt werden.

### Folgende Systemeinschränkungen sind zu beachten:

- Sollten sowohl das Gesicht als auch die Körpertemperatur eines Benutzers authentifiziert werden, dann aber der Zutritt aufgrund von Berechtigungen für die Zeitzone im Net2-System verweigert werden, erfolgt keine Benachrichtigung auf der Station
- Hochtemperatur-Ereignisse können nicht von der Dahua Station an Net2 gesendet werden
- Die Temperaturtoleranz muss möglicherweise geändert werden
- Fahrenheit muss in den Stations-Einstellungen in Celsius umgestellt werden
- Die DHI-ASI7213X-T1 Station wurde mit folgenden Transponder-Typen getestet: MIFARE® 1k und MIFARE® 4k
- Bei Verwendung eines MIFARE®-Transponders an der Dahua-Station unterscheidet sich die
- Transponder-Nummer von der Nummer welche bei Verwendung eines Paxton MIFARE®-Lesers empfangen wird. Das bedeutet, dass jedem Benutzer im Modus Transponder + Temp eine zweite Transpondernummer hinzugefügt werden muss.

Link zur Website des Herstellers: <https://us.dahuasecurity.com/product/thermal-temperature-station/>

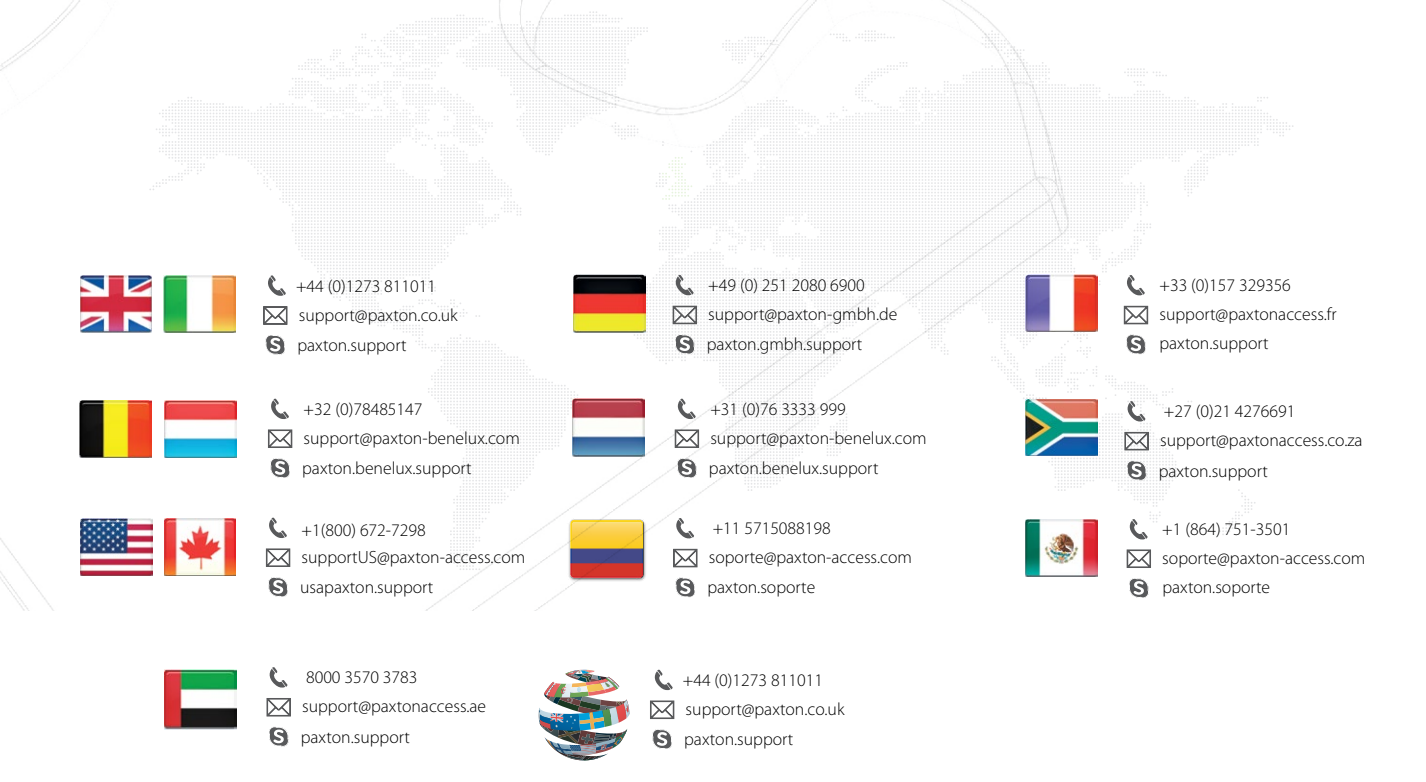